# **Table of Contents**

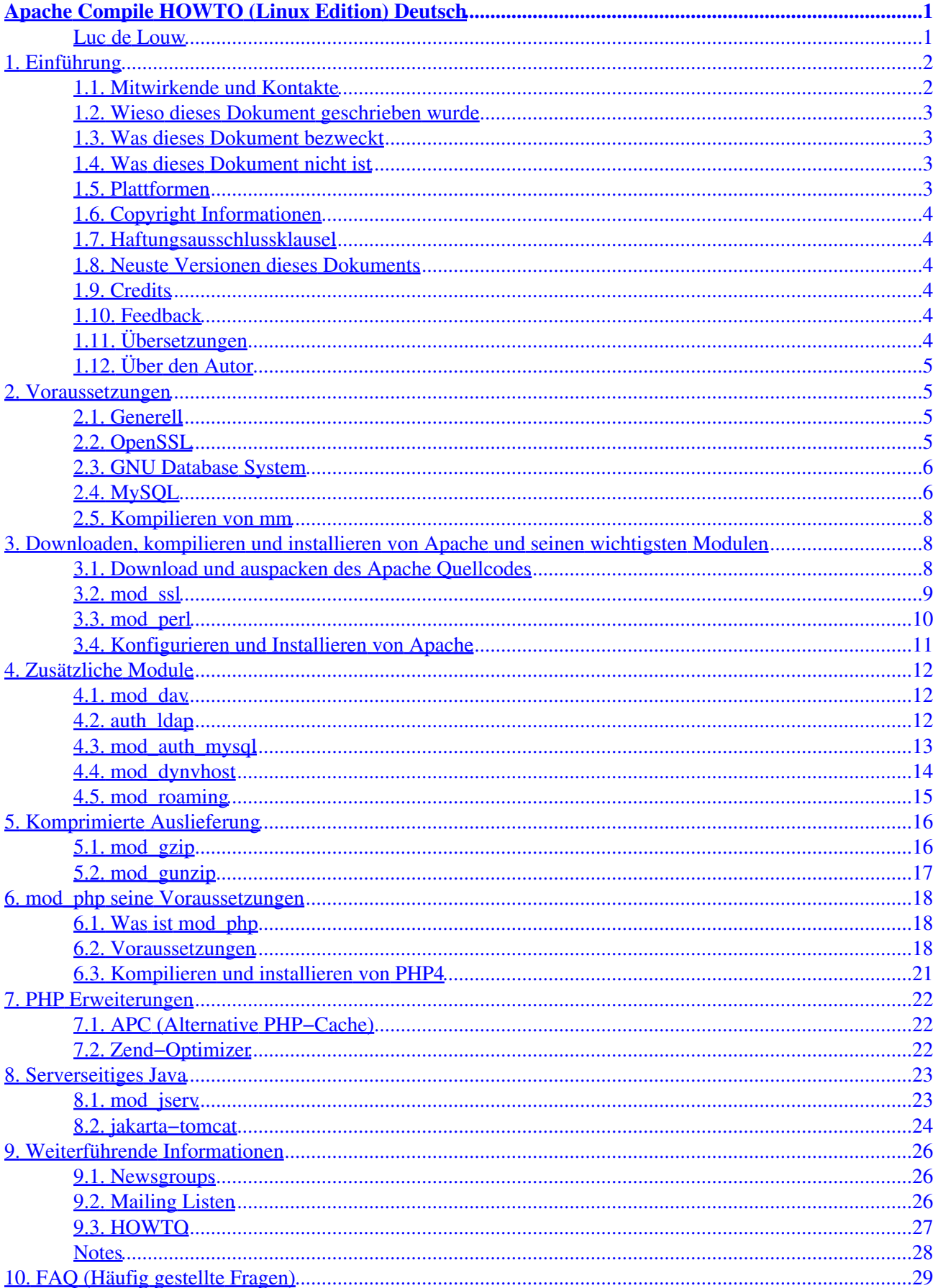

## **Luc de Louw**

luc at delouw.ch

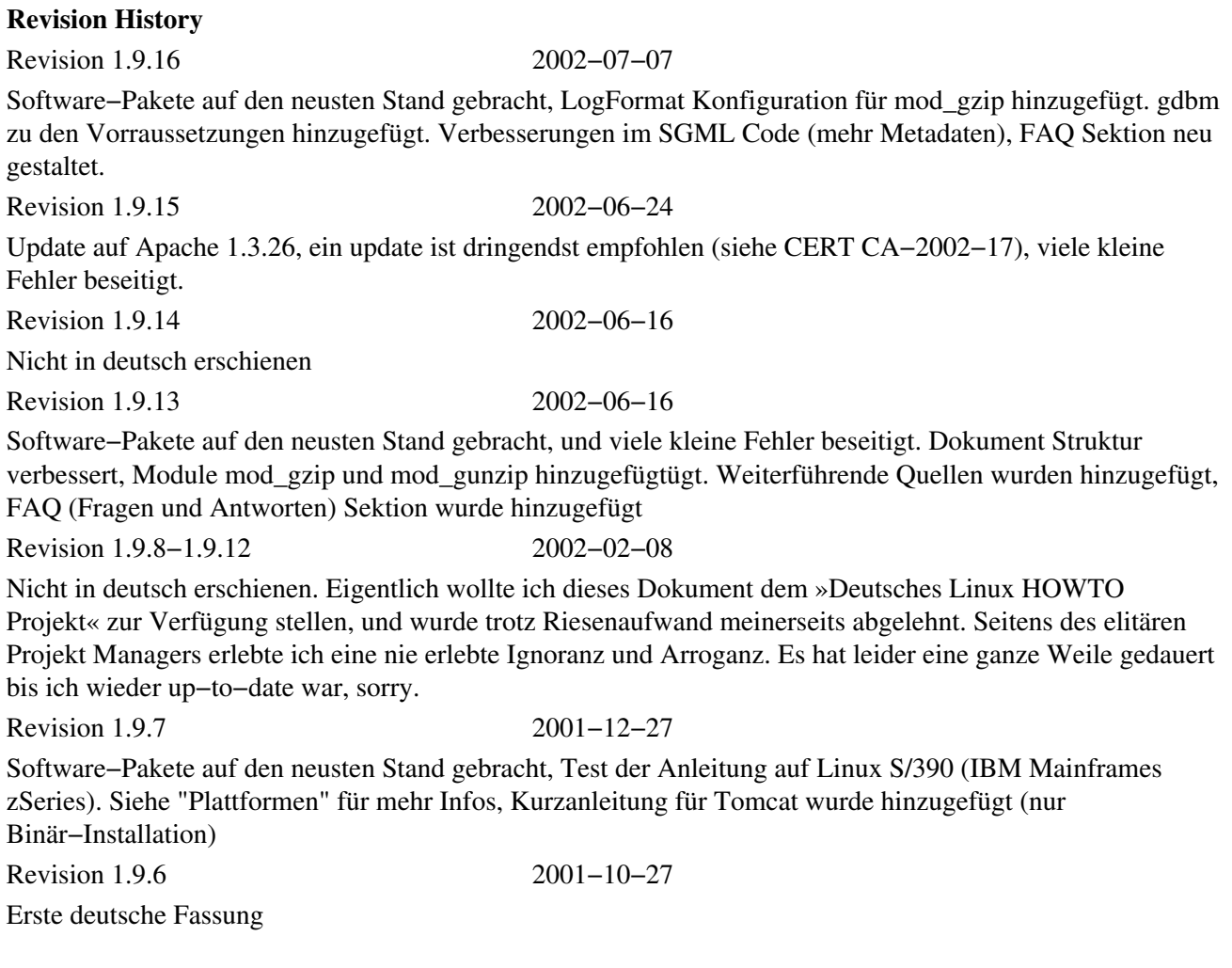

Dieses Dokument beschreibt wie man den Apache Webserver und die wichtigsten dazugehörigen Module wie mod perl, mod dav, mod auth ldap, mod dynvhost, mod roaming, mod jserv, und mod php kompiliert.

### <span id="page-2-0"></span>*Table of Contents*

<span id="page-2-1"></span>*1[. Einführung](#page-2-0) 1.1[. Mitwirkende und Kontakte](#page-2-1) 1.2[. Wieso dieses Dokument geschrieben wurde](#page-3-0) 1.3[. Was dieses Dokument bezweckt](#page-3-1) 1.4[. Was dieses Dokument nicht ist](#page-3-2) 1.5[. Plattformen](#page-3-3) 1.6[. Copyright Informationen](#page-4-0) 1.7[. Haftungsausschlussklausel](#page-4-1) 1.8[. Neuste Versionen dieses Dokuments](#page-4-2) 1.9[. Credits](#page-4-3) 1.10. [Feedback](#page-4-4) 1.11. [Übersetzungen](#page-4-5)*

Apache Compile HOWTO (Linux Edition) Deutsch 1

<span id="page-3-1"></span><span id="page-3-0"></span>*1.12. [Über den Autor](#page-5-0) 2[. Voraussetzungen](#page-5-1) 2.1[. Generell](#page-5-2) 2.2[. OpenSSL](#page-5-3) 2.3[. GNU Database System](#page-6-0) 2.4[. MySQL](#page-6-1) 2.5[. Kompilieren von mm](#page-8-0) 3[. Downloaden, kompilieren und installieren von Apache und seinen wichtigsten Modulen](#page-8-1) 3.1[. Download und auspacken des Apache Quellcodes](#page-8-2) 3.2[. mod\\_ssl](#page-9-0) 3.3[. mod\\_perl](#page-10-0) 3.4[. Konfigurieren und Installieren von Apache](#page-11-0) 4[. Zusätzliche Module](#page-12-0) 4.1[. mod\\_dav](#page-12-1) 4.2[. auth\\_ldap](#page-12-2) 4.3[. mod\\_auth\\_mysql](#page-13-0) 4.4[. mod\\_dynvhost](#page-14-0) 4.5[. mod\\_roaming](#page-15-0) 5[. Komprimierte Auslieferung](#page-16-0) 5.1[. mod\\_gzip](#page-16-1) 5.2[. mod\\_gunzip](#page-17-0) 6[. mod\\_php seine Voraussetzungen](#page-18-0) 6.1[. Was ist mod\\_php](#page-18-1) 6.2[. Voraussetzungen](#page-18-2) 6.3[. Kompilieren und installieren von PHP4](#page-21-0) 7[. PHP Erweiterungen](#page-22-0) 7.1[. APC \(Alternative PHP−Cache\)](#page-22-1) 7.2[. Zend−Optimizer](#page-22-2) 8[. Serverseitiges Java](#page-23-0) 8.1[. mod\\_jserv](#page-23-1) 8.2[. jakarta−tomcat](#page-24-0) 9[. Weiterführende Informationen](#page-26-0) 9.1[. Newsgroups](#page-26-1) 9.2[. Mailing Listen](#page-26-2) 9.3[. HOWTO](#page-27-0) 10. [FAQ \(Häufig gestellte Fragen\)](#page-28-0)*

## <span id="page-3-3"></span><span id="page-3-2"></span>**Sicherheitslücke in Apache kleiner als 1.3.26**

Benutzen Sie KEINE Version von Apache älter als 1.3.26. Siehe [http://www.cert.org/advisories/CA−2002−17.html](http://www.cert.org/advisories/CA-2002-17.html) für mehr Informationen.

# **1. Einführung**

# **1.1. Mitwirkende und Kontakte**

Zuerst möchste ich allen Leuten danken, welche Fragen und Vorschläge sandten. Dies ermöglichte es mir, dieses HOWTO weiter zu entwickeln. Daher fordere ich alle auf, weiterhin kritische Fragen und Vorschläge einzusenden. Email genügt: <<u>luc at delouw.ch</u>>

# <span id="page-4-0"></span>**1.2. Wieso dieses Dokument geschrieben wurde**

Alle Distributionen welche von mir getestet wurden, haben eine schlechte Apache−Installation. Des weiteren sind viele dieser Versionen veraltet.

Dazu kommt, dass die meisten kommerziellen Unix Betriebssysteme selten mit einem vorinstallierten Apache geliefert werden.

<span id="page-4-1"></span>Mein Job ist es auf verschiedenen Unix−Plattformen Webserver zu implementieren. Da ich etwas bequem bin, und auch niemand die ganzen configure−Parameter auswendig wissen kann, schrieb ich als erstes ein Plaintext Dokument, zum bequemen copy−pasten. Ein Freund postete dann irgendwann die URL in eine Newsgroup, und es kamen die ersten Anfragen ... Dies ermutigte mich dann mehr aus dem Dokument zu machen.

Besonders viele Leute fragten nach einem »offiziellen« HOWTO im SGML Format. Nun, hier ist es...

## <span id="page-4-2"></span>**1.3. Was dieses Dokument bezweckt**

Wie bereits erwähnt, niemand kann die alle Konfigurationsoptionen auswendig kennen, welche nötig sind einen Apache mit allen Features zu kompilieren. Dieses Dokument hält die Konfigurationsschritte zum *copy−paste* bereit.

<span id="page-4-3"></span>Das zweite Ziel ist es, dass die Leute lernen wie man sich selber zu einem Apache verhilft. Dadurch wird die Abhängigkeit von Distributoren etwas geringer werden.

# **1.4. Was dieses Dokument nicht ist**

Es ist ganz einfach nur ein Dokument, kein Script, welches einem die Arbeit abnimmt. Alle Schritte müssen vom Benutzer selber ausgeführt werden.

# <span id="page-4-4"></span>**1.5. Plattformen**

<span id="page-4-5"></span>Das ursprüngliche Dokument war für alle wichtigen Un\*x Plattformen gedacht, beim aktuellen HOWTO ist das etwas anders, es wird für jede Plattform ein eigenes geben, der Anfang ist Linux.

- Linux (Alle Prozessoren)
- $\bullet$  IBM AIX 4.3 und 5.1L
- Sun Solaris 6/7/8
- Hewlett−Packard HP−UX 11
- {Free|Net|Open}−BSD

Wichtige Information für Benutzer welche Linux auf IBM S/390 Mainframes (zSeries) betreiben: PostgreSQL und jserv lassen sich auf diesen Systemen nicht kompilieren. Die übringen Anleitungen laufen allerdings perfekt

Andere Unix−Plattformen: Ich bin sehr dankbar für einen Gast−Zugang um das ganze auszuprobieren.

Windows: Nein danke, ich bin noch viel zu jung für einen Herzinfarkt :−)

# <span id="page-5-0"></span>**1.6. Copyright Informationen**

Dieses Dokument ist Copyright (c) 2000,2001,2002 by Luc de Louw und ist unter den Bedingungen der GNU Free Dokument License veröffentlicht. Dies bedeutet, dass dieser Text sowohl in elektronischer wie auch physikalischem Weg verbreitet werden darf, Solange der Copyright Vermerk nicht entfernt wird. Eine kommerzielle Verbreitung ist erlaubt und erwünscht. Bei Veröffentlichung ist dies dem Autor mitzuteilen.

# <span id="page-5-1"></span>**1.7. Haftungsausschlussklausel**

<span id="page-5-2"></span>Der Autor lehnt jegliche Haftung für das Resultat der Anwendung dieses Dokumentes ab. Dies schliesst auch Datenverluste infolge von eventuellen Fehlern in diesem Dokument mit ein. Die Anwendung erfolgt auch eigenes Risiko und Gefahr.

Es wird dringend angeraten die aufgeführten Prozeduren erst auch einem Testsystem auszuprobieren um die gewünschte Funktionalität zu prüfen

# **1.8. Neuste Versionen dieses Dokuments**

<span id="page-5-5"></span><span id="page-5-4"></span>Die neuste Version ist jeweils au[f http://www.delouw.ch/linux/apache.phtml](http://www.delouw.ch/linux/apache.phtml) zu finden.

Neue Versionen werden au[f http://freshmeat.net/apacompilea](http://freshmeat.net/apacompile)ngekündigt.

# <span id="page-5-3"></span>**1.9. Credits**

An dieser Stelle möchte ich mich bei all den vielen Leuten bedanken welche mir kritische Fragen und Fehlerberichtigungen geschickt haben.

Speziell danken möchte ich den Leuten der TLDP *The Linux Documentation Project* Mailingliste [<discuss](mailto:discuss at linuxdoc.org) [at linuxdoc.org>](mailto:discuss at linuxdoc.org) welche mich vor allem in SGML Fragen unterstützt haben.

# **1.10. Feedback**

Feedback ist immer herzlich willkommen. Wenn Sie Anregungen und Wünsche betreffend diesem Dokument haben, schreiben Sie mir einfach ein Email an  $\langle \text{Luc at delouv.ch} \rangle$ 

# **1.11. Übersetzungen**

Im Moment ist dieses Dokument in folgenden Sprachen verfügbar:

- [Deutsch](http://www.delouw.ch/linux/DE-Apache-Compile-HOWTO/html/index.html)
- [Französisch](http://www.delouw.ch/linux/FR-Apache-Compile-HOWTO/html/index.html)
- [Englisch \(Original\)](http://www.delouw.ch/linux/Apache-Compile-HOWTO/html/index.html)

Übersetzungen in andere Sprachen sind immer willkommen. Bitte lassen Sie es mich wissen wenn Sie dieses Dokument übersetzt haben, damit hier ein Link eingefügt werden kann.

Ich bitte Sie wenn möglich die englische Version im SGML Quellcode als Grundlage zu verwenden

# **1.12. Über den Autor**

<span id="page-6-0"></span>Luc ist 29 Jahre alt, und spielt mit Computern seit etwa 20 Jahren rum. Zur Zeit ist er bei einer IT−Firma in Kloten (Zürich), Schweiz als Unix System Engineer angestellt. Hauptbeschäftigung ist alle möglichen innovativen Sachen zu auf Linux (und anderen Un\*xes) zum Laufen zu bringen. Weiter landet alles "unmögliche" bei ihm auf dem Schreibtisch. (Ja, es macht Spass!)

# **2. Voraussetzungen**

## **2.1. Generell**

- $\bullet$  flex 2.54
- $\bullet$  bison 1.28
- autoconf 2.52
- automake 1.4
- libtool 1.4
- yacc−91.7.30
- freetype2−devel [\[1\]](#page-29-1)
- $\bullet$  re2c [\[2\]](#page-29-2)

Fortsetzung folgt

# **2.2. OpenSSL**

## **2.2.1. Was ist OpenSSL**

Das OpenSSL Projekt hat ein gemeinschaftliches Ziel, eine robuste, einem kommerziellen Produkt in nichts nachstehende vollständige Secure Sockets Layer (SSL v2/v3) und Transport Layer Security (TLS v1) Implementierung auf OpenSource Basis zu entwickeln. Dazu gehört ebenfalls eine universelle Kryptografische Bibliothek. Das Projekt wird durch eine weltweite Gemeinschaft von Volutären unterhalten welches das Internet für Kommunikation, Planung und Entwicklung benutzt.

OpenSSL basiert auf der exzellenten SSLeay Bibliothek von Eric A. Young und Tim J. Hudson. OpenSSL hat eine Apache−ähnliche Lizenz, welche grundlegend besagt: Freie Benutzung für kommerzielle und nicht−kommerzielle Anwendungen.

−−www.openssl.org

Aus meiner Sicht ist es die Basis um einem sicheren Webserver einzurichten. OpenSSL ist die OpenSource Basis für sehr viele Applikationen welche sichere Verschlüsselung gebrauchen (Wie zum Beispiel OpenSSH etc)

## <span id="page-6-1"></span>**2.2.2. Download des Quellcodes**

Haupt−Seiten<http://www.openssl.org>

## **2.2.3. Kompilieren und installieren**

```
cd /usr/local
tar −xvzf openssl−0.9.6d.tar.gz
cd openssl−0.9.6d
./config
```

```
make
make test
make install
```
# **2.3. GNU Database System**

## **2.3.1. Was ist gdbm**

GNU dbm ist ein Datenbank System das erweiterbare »hashing«. Es arbeites ähnlich dem standart UNIX dbp Programm.

−−www.gnu.org/software/gdbm Das GNU Datenbank Sytem ist eine sehr wichtige Applikation, und wird von fast allen Distributoren eingesetzt. Es ist standartmässig bei allen Distributionen eingesetzt, welche ich getestet habe.

Ziemlich sicher ist jedoch, dass die die header Dateien nicht standartmässig installiert werden. Diese werden allerdings zwingend benötigt, um Apache mit mod\_rewrite zu kompilieren, und werden auch von PHP gebraucht. Bitte installieren Sie die benötigen Dateien von der CD/DVD Ihres Distributors nach (Version kann abweichen).

rpm −i gdbm−devel−1.8.0−546

Diese Instruktion funktioniert auf SuSE und Redhat Systemen. Andere RPM−basierende Systeme wie Mandrake: bitte bestätigen.

Benutzer von Debian basierenden System können das Paket folgendermassen installieren:

apt−get install libgdbmg1−dev

## **2.3.2. Selber kompilieren und installieren**

Im kaum anzunehmenden Fall, dass Ihre Distribution gdbm nicht enthält, hier die Intruktionen wie Sie das Programm selber kompilieren.

```
./confgure
make
make install
ldconfig
```
# **2.4. MySQL**

## **2.4.1. Was ist MySQL**

MySQL ist eine sehr schnelle, performante und einfach zu handhabende Datenbank.

Speziell für Webapplikationen die häufige Lesezugriffe tätigen, und relativ seltene Schreibzugriffe benötigen ist MySQL die beste Wahl. Wenn Transaktionen benötigt werden ist PostgreSQL allerdings die bessere Wahl, da Transaktionen bei MySQL noch in den Kinderschuhen stecken.

Im Bezug zu Apache, hier wird das C−API von MySQL gebraucht, um PHP und mod\_authmysql zu kompilieren, Sieh[e Section 4.3](#page-13-0)

## **2.4.2. Download**

Hauptserver:<http://www.mysql.com/downloads/>

### **2.4.3. Kompilieren und Installieren**

```
cd /usr/local
tar −xvzf mysql−3.23.51.tar.gz 
cd mysql−3.23.51
./configure 
−−prefix=/usr/local/mysql \ 
−−enable−assembler \ 
−−with−innodb
make 
make install 
/usr/local/mysql/bin/mysql_install_db
echo /usr/local/mysql/lib/mysql >> /etc/ld.so.conf 
ldconfig
```
Um die Sicherheit zu erhöhen, fügen Sie Ihrem System einen MySQL−Benutzer hinzu. Dannach muss der Besitzer des Datenverzeichnisses angepasst werden:

chown −R mysql /usr/local/mysql/var

Wahrscheinlich ist ein automatischer Start von MySQL beim Systemstart gewünscht, dazu kopieren Sie die Datei /usr/local/mysql/share/mysql/mysql.server nach /etc/init.d/ (oder wo immer die rc−scripts auf dem entsprechenden System zu finden sind). Auch müssen die entsprechenden symbolischen Links in den entsprechenden *Runleveldirectories* erstellt werden.

```
cp /usr/local/mysql/share/mysql/mysql.server /etc/init.d/
ln −s /etc/init.d/mysql.server /etc/init.d/rc3.d/S20mysql
ln −s /etc/init.d/mysql.server /etc/init.d/rc3.d/K20mysql
```
Dieses Beispiel funktioniert bei SuSE ab Version 7.0

#### **2.4.4. Sicherheit erhöhen**

Dieser Teil ist nicht unbedingt nötig aber dringend empfohlen.

<span id="page-8-1"></span>Wenn nicht anders benötigt sollte MySQL nur auf das loopback−interface 127.0.0.1 gebunden werden. Dies stellt sicher, das niemand über das Netzwerk auf Ihren MySQL Server zugreifen kann. Dies macht natürlich nur Sinn, wenn MySQL auf dem gleichen Rechner wie der Webserver läuft.

<span id="page-8-2"></span>Editieren Sie /etc/init.d/mysql.server etwa auf Linie 107 wie folgt:

Original Linie:

\$bindir/safe\_mysqld −−datadir=\$datadir −−pid−file=\$pid\_file&

Neu:

```
$bindir/safe_mysqld −−datadir=$datadir −−pid−file=$pid_file \
−−bind−address=127.0.0.1&
```
0

Hier wird die Adresse an welche MySQL gebunden werden soll definiert.

oder alternativ kann die ganze Netzwerkfunktionalität abgeschaltet werden:

```
$bindir/safe_mysqld −−datadir=$datadir −−pid−file=$pid_file \
−−skip−networking &
```
## **2.5. Kompilieren von mm**

## **2.5.1. Was ist mm**

Die mm Bibliothek ist eine 2−Schichten Abstraktions−Bibliothek, welche die Verwendung von Shared Memory zwischen Prozessen auf Un\*x Plattformen erleichtert. Die erste Schicht versteckt die Plattformabhängigkeit der verschiedenen Implementierungen (Handling und Locking) Die zweite Schicht bietet ein high−level malloc(3)−style API für eine bequeme und gut dokumentierte Arbeit innerhalb der Shared Memory Segmenten.

−−www.engelschall.com MM ist es eine allgemeine Bibliothek für shm (Shared Memmory) handling welche hier in diesem Zusammenhang für mod\_ssl und PHP gebraucht wird.

## **2.5.2. Download**

HauptServer [: http://www.engelschall.com/sw/mm/mm−1.1.3.tar.gz](http://www.engelschall.com/sw/mm/mm-1.1.3.tar.gz)

## **2.5.3. Kompilieren und Installieren**

```
cd /usr/local
tar −xvzf mm−1.1.3.tar.gz
cd mm−1.1.3
./configure
make
make test
make install
```
# **3. Downloaden, kompilieren und installieren von Apache und seinen wichtigsten Modulen**

# **3.1. Download und auspacken des Apache Quellcodes**

## <span id="page-9-0"></span>**3.1.1. Was ist Apache**

Das Apache−Projekt hat zum Ziel in einer gemeinschaftlichen Entwicklung einen robusten, einem kommerziellen Produkt in nichts nachstehenden und mit freiem Quellcode verfügbarer http (Web)Server zu bauen. Das Projekt wird unterhalten von einer weltweiten Gruppe aus Volutären, welche das Internet als Medium für Kommunikation, Planung und Entwicklung benutzen. Diese Volutäre sind bekannt als

"The Apache Group". Zusätzlich hunderte von Benutzern senden Ideen, Quellcode und Dokumentationen für das Projekt.

−−www.apache.org Apache ist ganz einfach der beste Webserver, sehr flexibel, ein den jeweiligen Ansprüchen anzupassender Webserver. Auch ist er E−X−T−R−E−M stabil. Ich konnte noch nie einen Absturz in einer Produktions−Umgebung miterleben.

#### **3.1.2. Download des Quellcodes**

Hauptserver:<http://www.apache.org/dist/httpd/>

```
cd /usr/local/
tar −xvzf apache_1.3.26.tar.gz
```
#### **3.1.3. Patch für Grosse Serverumgebungen**

Download von[: http://www.delouw.ch/linux/apache−patch\\_HARD\\_SERVER\\_LIMIT.txt](http://www.delouw.ch/linux/apache-patch_HARD_SERVER_LIMIT.txt)

```
−−− httpd.h Thu Mar 21 18:07:34 2002
+++ httpd.h−new Sun Apr 7 13:34:11 2002
@@ −320,7 +320,7 @@
 #elif defined(NETWARE)
 #define HARD_SERVER_LIMIT 2048
 #else
−#define HARD_SERVER_LIMIT 256
+#define HARD_SERVER_LIMIT 512
 #endif
 #endif
```
<span id="page-10-0"></span>Dieser Patch erhöht die maximale Anzahl laufender Prozesse, und damit die Anzahl maximal gleichzeitig zugreifender Benutzer auf 512. Man kann diese Zahl durchaus weiter erhöhen, man muss dabei allerdings an die Kernel−Limits und an /etc/security/limits.conf denken.

#### **Sicherstellung von genügend Resourcen**

Mit falschen Einstellungen in /etc/security/limits.conf und/oder falsch konfiguriertem Kernel kann man sich einen »*Self−Denial−Of−Service−Attack* bescheren. Stellen Sie sicher, dass immer genügend Tasks for root exklusiv zur Verfügung stehen. Bei Linux Kernel 2.2.x müssen ebenfalls die Kernel Quellcodes angepasst werden

Um den patch anzuwenden:

```
cd /usr/local/apache_1.3.26/src/include
patch −p0 < apache−patch_HARD_SERVER_LIMIT.txt
```
## **3.2. mod\_ssl**

## **3.2.1. Was ist mod\_ssl**

Dieses Module gibt die Möglichkeit starke Verschlüsslung mit dem Apache 1.3.x einzusetzen. Das verwendete Protokoll ist Secure Socket Layer (SSL v2/v3) und Transport Layer Security (TLS v1). Dafür greift mod\_ssl auf die OpenSource Bibliothek OpenSSL, welche auch SSLeay von Eric A. Young und Tim J. Hudson basiert zurück.

−−www.modssl.org Dieses Modul wird benötigt um dem Apache die Möglichkeit zu geben, Daten verschlüsselt über das Internet zum Client zu transportieren. Es ist ein Patch für den Apache−Quellcode und erweitert dessen API(Application Programming Interface). Das Resultat nennt sich EAPI (Extended Application Programming Interface).

Falls mod\_ssl eingesetzt wird, ist es sehr wichtig, alle anderen Module mit dem Compiler−Flag −DEAPI zu kompilieren, sonst könnte es sein, das Apache einfach abstürzt, oder gar nicht erst läuft. Fast alle Module erkennen dies allerdings selbstständig, eine Ausnahme dabei ist mod\_jserv und mod\_jk

## <span id="page-11-0"></span>**3.2.2. Download des Quellcodes**

Hauptserver:<http://www.modssl.org>

## **3.2.3. Anwenden des Patches**

```
cd /usr/local/
tar −xvzf mod_ssl−2.8.10−1.3.26.tar.gz
cd mod_ssl−2.8.10−1.3.26/
./configure \
−−with−apache=../apache_1.3.26 \
```
# **3.3. mod\_perl**

## **3.3.1. Was ist mod\_perl**

Mit mod\_perl ist es möglich, Apache−Module komplett in Perl zu entwickeln. Da der Interpreter in den Apache integriert wird, muss im Gegensatz zu CGI nicht bei jedem Request ein neuer Prozess gestartet werden. Dies spart sehr viel Overhead, und macht die Applikationen schneller.

−−perl.apache.org Mod\_perl ist eine Art Ersatz von CGIs. CGI's starten üblicherweise bei jedem Request einen neuen Prozess, welches die Performance natürlich in Mitleidenschaft zieht. Mod\_perl verhindert genau dies.

## **3.3.2. Download des Quellcodes**

Hauptserver:<http://www.apache.org/dist/perl>

## **3.3.3. Kompilieren und installieren**

```
cd /usr/local
tar −xvzf mod_perl−1.27.tar.gz
```

```
cd mod_perl−1.27
perl Makefile.PL \
EVERYTHING=1 \
APACHE_SRC=../apache_1.3.26/src \
USE_APACI=1 \
PREP_HTTPD=1 \
DO_HTTPD=1
make
make install
```
<span id="page-12-1"></span>Kompilieren Sie mod\_perl nicht als DSO (Dynamic Shared Object)

## **Mod\_perl kann nicht als DSO kompiliert werden**

Kompilieren Sie mod\_perl nicht als DSO (Dynamic Shared Object)! Aufgrund von Meldungen soll Apache nicht mehr lauffähig sein.

# **3.4. Konfigurieren und Installieren von Apache**

Nun sind die beiden statischen Module mod\_ssl und mod\_perl dem Apache−Quellcode zugefügt worden, der Apache ist jetzt bereit zur Konfiguration.

## **3.4.1. Kompilieren und installieren**

```
EAPI_MM="/usr/local/mm−1.1.3" SSL_BASE="/usr/local/ssl" \
./configure \
−−enable−module=unique_id \
−−enable−module=rewrite \
−−enable−module=speling \
−−enable−module=expires \
−−enable−module=info \
−−enable−module=log_agent \
−−enable−module=log_referer \
−−enable−module=usertrack \
−−enable−module=proxy \
−−enable−module=userdir \
−−enable−module=so \
−−enable−shared=ssl \
−−enable−module=ssl \
−−activate−module=src/modules/perl/libperl.a \
−−enable−module=perl
make
make install
```
## <span id="page-12-2"></span>**3.4.2. Erstellen eines selbst signierten SSL−Zertifikates**

```
cd /usr/local/ssl/bin
./openssl req −new > new.cert.csr
./openssl rsa −in privkey.pem −out new.cert.key
./openssl x509 −in new.cert.csr \
−out new.cert.cert −req −signkey new.cert.key \
−days 999
cp new.cert.key /usr/local/apache/conf/ssl.key/server.key
cp new.cert.cert /usr/local/apache/conf/ssl.crt/server.crt
```
#### $(i$ *Common name*

OpenSSL fragt nach verschiedenen Dingen. Ein oft gemachter Fehler ist das Missverstehen von »*common name*« Hier ist der »*Fully Qualified Hostname*« gemeint, also zum Beispiel www.foo.org

# **4. Zusätzliche Module**

# **4.1. mod\_dav**

## **4.1.1. Was ist mod\_dav**

mod\_dav ist ein Apache Module das DAV−Funktionalität gemäss RFC 2518 zur Verfügung stellt. Es ist ein Opensource Module, freigegeben unter einer Apache−ähnlichen Lizenz.

−−www.webdav.org DAV heist: *Distributed authoring and Versioning* oder in Deutsch: »Verteilte Versionenbereinigte Verwaltung«. Es erlaubt eine Webseiten ähnlich wie im lokalen Dateisystem zu verwalten. Es ist ebenfalls als Ersatz für FTP−Transfers gedacht. DAV ist ein anerkannter Standard.

<span id="page-13-0"></span>DAV wird von allen wichtigen Web−Entwicklungs−Werkzeugen unterstützt. (Inkl. M\$ Frontpage)

## **4.1.2. Download des Quellcodes**

Hauptserver: [http://www.webdav.org/mod\\_dav/](http://www.webdav.org/mod_dav/)

## **4.1.3. Kompilieren und installieren**

```
cd /usr/local
tar −xvzf mod_dav−1.0.3−1.3.6.tar.gz
cd mod_dav−1.0.3−1.3.6
./configure −−with−apxs=/usr/local/apache/bin/apxs
make
make install
```
## **Verwirrender Dateiname**

Der Dateiname mod\_dav−1.0.3−1.3.6 suggeriert, dass das Module nur mit Apache 1.3.6 läuft, soll aber heissen, es läuft mit Apache >= 1.3.6

# **4.2. auth\_ldap**

## **4.2.1. Was ist auth\_ldap**

auth\_ldap ist ein LDAP Authentifizierungs−Modul für Apache, dem am meisten eingesetzten Webserver. auth\_ldap hat eine exzellente Performance, und unterstützt Apache sowohl unter Unix als auch Windows NT. auth\_ldap unterstützt ebenfalls LDAP over SSL, und ein Modus welcher Frontpage Clients erlaubt ihre Web Permissions mit LDAP zu benutzen.

−−www.rudedog.org

LDAP (*Lightweight Directory Access Protocol*) ist ein wunderbarer Weg Login−Facilities zu konsolidieren, das heisst den Benutzern in einer Firma ein einheitlicher Benutzername/Passwort zu geben, welches auf

verschiedenen Diensten wie FTP, Windows Login und so weiter benutzt werden kann. LDAP ist ein offener Standard welcher sehr breit unterstützt wird.

## **4.2.2. Download des Quellcodes**

Hauptserver: [http://www.rudedog.org/auth\\_ldap/](http://www.rudedog.org/auth_ldap/)

## **4.2.3. Kompilieren und installieren**

```
cd /usr/local
tar −xvzf auth_ldap−1.6.0.tar.gz
cd auth_ldap−1.6.0
./configure −−with−apxs=/usr/local/apache/bin/apxs \
−−with−sdk=openldap
make
make install
```
# **4.3. mod\_auth\_mysql**

## **4.3.1. Was ist mod\_auth\_mysql**

mod\_auth\_mysql ist ein http−Basic Authentication Modul. Es erlaubt Benutzerdaten bequem in einer MySQL−Datenbank abzuspeichern und zu unterhalten.

## **4.3.2. Download des Quellcodes**

Hauptserver: [ftp://ftp.kciLink.com/pub/mod\\_auth\\_mysql.c.gz](ftp://ftp.kciLink.com/pub/mod_auth_mysql.c.gz)

## **4.3.3. Kompilieren und installieren**

```
/usr/local/apache/bin/apxs \
−c −I/usr/local/mysql/include \
−L/usr/local/mysql/lib/mysql \
−lmysqlclient −lm mod_auth_mysql.c
```

```
cp mod_auth_mysql.so /usr/local/apache/libexec/
```
Folgendes muss in httpd.conf zugefügt werden:

LoadModule mysql\_auth\_module libexec/mod\_auth\_mysql.so

Und dort wo auch die anderen module geladen werden:

AddModule mod\_auth\_mysql.c

Es ist darauf zu achten, das die MySQL Libs and Includes richtig angegeben wurden!

## **Library Pfad**

Es ist sicherzustellen, das der Pfad /usr/local/mysql/lib/mysql in /etc/ld.so.conf steht bevor das Modul kompiliert wird

## **4.3.4. Beispiel Konfiguration**

**Example 1. /usr/local/apache/conf/httpd.conf**

```
<location /manual/>
  AuthType Basic
  AuthUserfile /dev/null
  AuthName Testing
  AuthGroupFile /dev/null
  AuthMySQLHost localhost
  AuthMySQLCryptedPasswords Off
  AuthMySQLUser root
  AuthMySQLDB users
  AuthMySQLUserTable user_info
  <Limit GET POST>
    require valid−user
  \langlelimit>
</location>
```
#### **4.3.4.1. Script um die MySQL−Datenbank zu erstellen**

Zuerst muss die Datei authmysql.sql mit folgendem Inhalt erstellt werden:

```
create database http_users;
 connect http_users;
 CREATE TABLE user_info (
 user_name CHAR(30) NOT NULL,
 user_passwd CHAR(20) NOT NULL,
 user_group CHAR(10),
 PRIMARY KEY (user_name);
```
<span id="page-15-0"></span>Dannach kann MySQL angewiesen werden, dies Datei zu verarbeiten

mysql < authmysql.sql

# **4.4. mod\_dynvhost**

## **4.4.1. Was ist mod\_dynvhost**

mod\_dynvhost ist ein kleines Modul welches erlaubt neue VirtualHosts zu definieren und in Betrieb zu nehmen, ohne das der Apache neu gestartet werden muss. Dazu muss nur ein Ordner erstellt werden, fertig.

Ist eine gute Lösung für Massen−Virtual−hosting.

## **4.4.2. Download des Quellcodes**

Hauptserver: http://funkcity.com/0101/projects/dynyhost/mod\_dynyhost.tar.gz

## **4.4.3. Kompilieren und installieren**

```
cd /usr/local
```
tar −xvzf mod\_dynvhost.tar.gz

cd dynvhost/

/usr/local/apache/bin/apxs −i −a −c mod\_dynvhost.c

# $\binom{1}{1}$

## **Überprüfung von httpd.conf**

Ein Blick in httpd.conf ob mod\_dynvhost.so beim Starten geladen wird ist sinnvoll:

LoadModule dynvhost\_module libexec/mod\_dynvhost.so

## **4.4.4. Beispielkonfiguration**

#### **Example 2. /usr/local/apache/conf/httpd.conf**

```
<DynamicVirtualHost /usr/local/apache/htdocs/vhosts/> 
  HomeDir / 
</DynamicVirtualHost>
```
<span id="page-16-0"></span>Nun muss für jeden gewünschten Virtualhost in /usr/local/apache/htdocs/vhosts/ ein Subverzeichnis erstellt werden

### Zum Beispiel

/usr/local/apache/htdocs/vhosts/foo.bar.org

Der Webserver muss NICHT neu gestartet werden, die vhosts sind sofort aktiv.

## **4.5. mod\_roaming**

## **4.5.1. Was ist mod\_roaming**

Mittels mod\_roaming ist es möglich den Apache Webserver als Netscape Roaming Access Server zu benutzen. Dies erlaubt es Netscape 4.x Einstellungen, Bookmarks, Adressbücher, Cookies usw. zentral zu speichern und an verschiedenen Orten zu benutzen.

−−www.klomp.org/mod\_roaming/ Das ist wirklich cool. Leider funktioniert es nicht über Proxy−Verbindungen. Auch andere Browser wie Netscape 6.1, Mozilla oder Opera haben diese Möglichkeit nicht vorgesehen.

## **4.5.2. Download des Quellcodes**

<span id="page-16-1"></span>Hauptserver: [http://www.klomp.org/mod\\_roaming/](http://www.klomp.org/mod_roaming/)

## **4.5.3. Kompilieren und installieren**

```
cd /usr/local
```

```
tar −xvzf mod_roaming−1.0.2.tar.gz
```

```
cd mod_roaming−1.0.2
```
/usr/local/apache/bin/apxs −i −a −c mod\_roaming.c

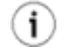

**Überprüfung von httpd.conf**

Überprüfung von httpd.conf ob mod\_roaming beim Starten geladen wird:

LoadModule roaming\_module libexec/mod\_roaming.so

## **4.5.4. Beispielkonfiguration**

#### **Example 3. /usr/local/apache/conf/httpd.conf**

```
RoamingAlias /roaming /usr/local/apache/roaming
<Directory /usr/local/apache/roaming>
   AuthUserFile /usr/local/apache/conf/roaming−htpasswd
   AuthType Basic
   AuthName "Roaming Access"
   <Limit GET PUT MOVE DELETE>
     require valid−user
  \langle/Limit>
</Directory>
```
# **5. Komprimierte Auslieferung**

Es sind zwei Module zur Komprimierung der Auslieferung verfügbar: mod\_gzip und mod\_gunzip. Diese verwenden verschiedene Methoden um dieses Ziel zu erreichen: Reduktion der verwendeten Bandbreite.

mod\_gunzip erwartet komprimierte Dateien im Dateisystem, und dekomprimiert diese, falls der Browser keine komprimieren Daten verarbeiten kann. Der Vorteil ist das nur wenig CPU Ressourcen gebraucht werden weil fast alle Browser in der Lage sind komprimierte Dateien zu verarbeiten. Auf der anderen Seite werden heutzutage der grösste Teil der Webseiten dynamisch erstellt, zum Beispiel mit PHP, und diese Inhalte werden dann unkomprimiert ausgeliefert.

mod\_gzip braucht keine komprimieren Dateien auf dem System, alle zuvor definierten Inhalte werden automatisch komprimiert bevor diese ausgeliefert werden. Der Vorteil davon ist, dass auch dynamisch erzeugte Inhalte komprimiert werden. Auf der anderen Seite wird recht viel CPU Ressourcen verbraten, weil dann bei jeder Anfrage das Ergebnis on−the−fly komprimiert wird. mod\_gzip kann allerdings auch so konfiguriert werden, das bereits vorkomprimierte Inhalte direkt ausgeliefert werden können.

<span id="page-17-0"></span>Schlussfolgerung: Sie müssen sorgfältig abwägen welche der beiden Methoden die Richtige ist für Ihre Anwendung und Ihren Server. Wenn für Sie CPU−Ressourcen kein Thema sind, dann wird mod\_gzip die richtige Wahl. Wenn Sie auf sehr schnelle Antwortzeiten angewiesen sind, ist mod\_gunzip die bessere Wahl.

Eine gute Seite (in Englisch), welche Ihnen weiterhelfen kann bei Ihrer Entscheidung ist Martin Kiff's Dokument über mod\_gunzi[p http://www.innerjoin.org/apache−compression/howto.html](http://www.innerjoin.org/apache-compression/howto.html)

# **5.1. mod\_gzip**

## **5.1.1. Download**

Origin−Site[: http://www.ehyperspace.com/htmlonly/products/mod\\_gzip.html](http://www.ehyperspace.com/htmlonly/products/mod_gzip.html)

## **5.1.2. Kompilieren und installieren**

/usr/local/apache/bin/apxs −i −a −c −lz mod\_gzip.c

### **5.1.3. Beispielkonfiguration**

Fügen sie folgendes in /usr/local/apache/conf/httpd.conf ein:

#### **Example 4. /usr/local/apache/conf/httpd.conf**

```
mod_gzip_on Yes
mod_gzip_can_negotiate Yes
mod_gzip_dechunk Yes
mod_gzip_minimum_file_size 600
mod_gzip_maximum_file_size 0
mod_gzip_maximum_inmem_size 100000
mod_gzip_keep_workfiles No
mod_gzip_temp_dir /usr/local/apache/gzip<br>mod_qzip_item_include file \.html$
mod_gzip_item_include file \.html<br>mod_qzip_item_include file \.txt$
mod_gzip_item_include
mod_qzip_item_include file \.jsp$
mod_gzip_item_include file \.php$<br>mod_qzip_item_include file \.pl$
mod qzip item include
mod_gzip_item_include mime ^text/.*
mod_gzip_item_include mime ^application/x−httpd−php
mod_gzip_item_include mime ^httpd/unix−directory$
mod_gzip_item_include handler ^perl−script$
mod_gzip_item_include handler ^server−status$
mod_gzip_item_include handler ^server−info$
mod_qzip_item_exclude file \.css$
mod_gzip_item_exclude file \.js$
mod_gzip_item_exclude mime ^image/.*
```
<span id="page-18-2"></span>Wenn Sie die Resultate der Kompression in der Logdatei speichern wollen, kann dies mit einer Änderung in der »LogFormat« Direktive in /usr/local/apache/conf/httpd.conf angepasst werden

```
LogFormat "%h %l %u %t \"%r\" %>s %b \"%{Referer}i\" \"%{User−Agent}i\" 
 mod_gzip: %{mod_gzip_compression_ratio}npct." combined
```
# **5.2. mod\_gunzip**

## **5.2.1. Download**

Origin−Site[: http://www.oldach.net/mod\\_gunzip.tar.gz](http://www.oldach.net/mod_gunzip.tar.gz)

#### **5.2.2. Kompilieren und installieren**

```
tar −xvzf mod_gunzip.tar.gz
cd mod_gunzip−2
/usr/local/apache/bin/apxs −i −a −c −lz mod_gunzip.c
```
## **5.2.3. Beispielkonfiguration**

Fügen Sie folgendes in /usr/local/apache/conf/httpd.conf ein:

```
AddType text/html .htmz
AddHandler send−gunzipped .htmz
```
Sie können nun mit **gzip** Ihre Html−Dateien komprimieren und umbenennen:

```
gzip index.html
mv index.html.gz index.htmz
```
Natürlich müssen alle Links auf den Seiten entsprechend geändert werden, also zum Beispiel: <a href="page.htmz">Eine Seite</a>

# **6. mod\_php seine Voraussetzungen**

## **6.1. Was ist mod\_php**

PHP ist eine serverseitige, plattformübergreifende, HTML−embedded Scriptsprache.

Am Anfang war es ein einfaches Gästebuch−Verarbeitungsprogramm, und es wuchs und wuchs. Seit der Version 3 ist PHP eine mächtige Web−Entwicklungs−Sprache

−−www.php.net

Seit Version 4 ist PHP fähig und robust genug für unternehmenskritische Applikationen. PHP ist mächtig, und unterstützt die meisten wichtigen Datenbanken von Hause aus, oder via ODBC. PHP auf Apache ist auf derselben Hardware um einiges schneller als IIS mit ASP aus dem Hause Microsoft.

Da sich die Syntax stark an Java, C und Perl orientiert kann man PHP sehr schnell erlernen.

Es existieren Erweiterungen wie APC (Alternative PHP Cache) welche die Geschwindigkeit um weitere 50−400 % erhöhen (Kommt auf die Anwendung an)

## **6.2. Voraussetzungen**

Abhängig von den gewünschten Fähigkeiten welche PHP haben soll, muss erst noch einiges an Software installiert werden. MySQL ist bereits installiert um mod\_auth\_mysql kompilieren zu können.

#### **6.2.1. IMAP client**

#### **6.2.1.1. Was ist IMAP**

IMAP heisst »Internet Mail Application Protocol« und ist ein Protokoll als Nachfolger von POP3. Es erlaubt Emails in verschiedenen Verzeichnissen auf dem Server aufzubewahren (welcher hoffentlich eine regelmässige Datensicherung erfährt − Nie mehr verlorene Mails weil die lokale Festplatte zerstört wurde).

## **6.2.2. Download des Quellcodes**

Hauptserver:<http://www.washington.edu/imap/>

## **6.2.3. Kompilieren und installieren**

```
cd /usr/local
tar −xvfz imap.tar.Z
cd imap
```
make slx SSLTYPE=unix

### 0

Hier wird SSLTYPE=unix angegeben, falls SSL Unterstützung benötigt wird.

## **Dateiname zum downloaden**

imap.tar.Z ist ein symbolischer Link zur letzten verfügbaren Version, also zum Beispiel imap−2001a.tar.Z

## **6.2.4. PostgreSQL**

### **6.2.4.1. Was ist PostgreSQL**

PostgreSQL ist eine sehr mächtige Datenbank mit langer Geschichte

PostgreSQL ist wie MySQL sehr gut geeignet für Webapplikationen, aber aus meiner Sicht weniger einfach zu handhaben.

Wenn die Applikation sehr viel Schreibzugriffe tätigt, oder auf Transaktionen angewiesen ist, dann ist PostgreSQL eine gute Wahl.

#### **6.2.4.2. Download des Quellcodes**

Hauptserver:<http://www.postgresql.org>

#### **6.2.4.3. Kompilieren und installieren**

```
cd /usr/local
tar −xvzf postgresql−7.2.1.tar.gz
cd postgresql−7.2.1
./configure \
−−with−perl \
−−with−odbc \
make
make install
echo /usr/local/pgsql/lib >> /etc/ld.so.conf
ldconfig
```
## **6.2.5. PDFlib**

#### **6.2.5.1. Was ist PDFlib**

PDFlib: Eine Bibliothek welche es erlaubt PDF dynamisch zu erzeugen. PDFlib ist die erste Wahl wenn PDF dynamisch auf dem Server erzeugt werden soll. PDF konvertiert Text und Grafiken, oder implementiert PDF in eigenentwickelten Produkten.

PDFlib ist eine kommerzielle Software, die Prüfung ob eine Lizenz benötigt wird oder nicht ist dringend anzuraten!

−−www.pdflib.com

#### **6.2.5.2. Download des Quellcodes**

Hauptserver: [http://www.pdflib.com/pdflib/download/pdflib−4.0.3.tar.gz](http://www.pdflib.com/pdflib/download/pdflib-4.0.3.tar.gz)

#### **6.2.5.3. Kompilieren und installieren**

```
cd /usr/local/
tar −xvzf pdflib−4.0.3.tar.gz
cd pdflib−4.0.3
./configure −−enable−shared−pdflib −−enable−cxx
make
make install
ldconfig
```
### **6.2.6. gettext**

#### **6.2.6.1. Was ist gettext**

gettext ist eine Bibliothek welche für die Internationalisierung von Applikationen verwendet werden kann.

#### **6.2.6.2. Download des Quellcodes**

Hauptserver:<ftp://ftp.gnu.org/gnu/gettext>

#### **6.2.6.3. Kompilieren und installieren**

```
cd /usr/local
tar −xvzf gettext−0.11.2.tar.gz
cd gettext−0.11.2
./configure
make
make check
make install
```
## **6.2.7. zlib**

#### **6.2.7.1. Was is zlib**

zlib ist eine Bibliothek welche eine verlustfreie Kompression ermöglicht. zlib läuft auf praktisch jeder Hardware und Betriebssystem.

#### **6.2.7.2. Download des Quellcodes**

Origin−Site: ftp://ftp.info−zip.org/pub/infozip/zlib/zlib.tar.gz

#### **6.2.7.3. Kompilieren und installieren**

```
cd /usr/local
```

```
tar −xvzf zlib.tar.gz
```

```
cd zlib−1.1.4/
./configure
make
make check
make install
ldconfig
```
# <span id="page-22-1"></span>**6.3. Kompilieren und installieren von PHP4**

```
cd /usr/local
tar −xvzf php−4.2.1.tar.gz
cd php−4.2.1
./configure \
−−with−apxs=/usr/local/apache/bin/apxs \
−−with−mysql=/usr/local/mysql \
−−with−pgsql=/usr/local/pgsql \
−−enable−track−vars \
−−with−openssl=/usr/local/ssl \
−−with−imap=/usr/local/imap−2001a \
−−with−gd −−with−ldap \
−−enable−ftp \
−−enable−sysvsem \
−−enable−sysvshm \
−−enable−sockets \
−−with−pdflib=/usr/local \
−−with−gettext \
−−with−mm=/usr/local/mm−1.1.3 \
−−with−jpeg−dir=/usr/lib \
−−with−zlib−dir=/usr/local \
make
make install
```
Kopieren Sie die mitgelieferte Beispiel php.ini−dist nach /usr/local/lib/php.ini

cp /usr/local/php−4.2.1/php.ini−dist /usr/local/lib/php.ini

Entfernen Sie die # an Anfang der folgenden Linien in /usr/local/apache/conf/httpd.conf

Die derzeitige Apache Version enthält die folgen Zeilen nicht, und müssen eingefügt werden.

```
AddType application/x−httpd−php .php
AddType application/x−httpd−php .phtml
AddType application/x−httpd−php .php3
AddType application/x−httpd−php−source .phps
```
<span id="page-22-2"></span>0

Diese Zeile brauchen Sie nur einzufügen, falls Sie PHP Quellcodes im Browser einzeigen lassen wollen. Diese Dateien müssen die Endung .phps besitzen

Der Apache muss nun neu gestartet werden:

/usr/local/apache/bin/apachectl restart

# **7. PHP Erweiterungen**

Es existieren verschiedene Erweiterungen *(extensions)* für PHP, welche in der php.ini eingetragen werden können.

# **7.1. APC (Alternative PHP−Cache)**

## **7.1.1. Was ist APC**

APC heisst »Alternative PHP Cache«. APC wurde erdacht um einen Weg zu Performancesteigerung auf hoch belasteten Servern zu erzielen. Dies wird erreicht durch das Zwischenspeichern der php−Seiten in ihrem kompilierten Zustand, so das der Overhead des Parsens und Kompilieren nahezu eliminiert wird. Es existieren kommerzielle Produkte mit derselben Funktionalität, aber diese sind weder OpenSource noch frei verfügbar.

−−www.apc.communityconnect.com/ Ich machte einige Performancetests mit apc und es war wirklich eine Überraschung. Eine PHP−Webpage mit verschachtelten MySQL−Abfragen (total 10 Abfragen) wurde mehr als 50% schneller.

## **7.1.2. Download des Quellcodes**

Hauptserver: [http://apc.communityconnect.com/sources/apc−cvs.tar.gz](http://apc.communityconnect.com/sources/apc-cvs.tar.gz)

## **7.1.3. Kompilieren und installieren**

```
cd /usr/local
tar −xvzf apc−cvs.tar.gz
cd apc
./configure −−enable−apc −−with−php−config=/usr/local/bin/php−config
make
make install
cp modules/php_apc.so /usr/local/lib/php/extensions
echo 'zend_extension="/usr/local/lib/php/extensions/php_apc.so"' >> /usr/local/lib/php.ini
echo apc.mode = shm >> apc.mode = shm
```
<span id="page-23-1"></span>Apache muss nun neu gestartet werden. Durch das Erstellen eines PHP−Dokumentes mit folgendem Inhalt kann die Funktion des APC überprüft werden:

<?php apcinfo(); ?>

# **7.2. Zend−Optimizer**

## **7.2.1. Was ist Zend−optimizer**

Zitat www.zend.com

Der Zend−Optimizer optimiert den Code weitergehend als die Zend−Engine, und erreicht durch dies eine Performancesteigerung.

−−www.zend.com

Bei eigenen Performancetests habe ich einen Performance−Verlust von rund 5% gesehen? Ich stelle die Frage in den Raum, für was diese close source−Applikation den nützlich sein soll?

Auf jeden Fall sind eigene Test angebracht um zu sehen in welchen spezifischen Fällen APC oder Zend−Optimizer das bessere Ergebnis produziert.

Was leider nicht funktioniert, ist APC und Zend−Optimizer zusammen laufenzulassen, Apache startet erst gar nicht

## **7.2.2. Download des Programms**

Hauptserver: [https://www.zend.com/store/free\\_download.php?pid=13](https://www.zend.com/store/free_download.php?pid=13)

Um das Programm downloaden zu können muss man sich erst bei zend.com registrieren, meine Erfahrung war, das kein SPAM verschickt wurde aufgrund dieser Registration.

## **7.2.3. Installieren**

Das das Produkt closedsource ist, gibts nichts zu kompilieren.

```
cd /usr/local
tar −xvzf ZendOptimizer−1.3.1−Linux_glibc21−i386.tar.gz
cd ZendOptimizer−1.3.1−Linux_glibc21−i386
./install.sh
```
Das Installations−Script sollte selbsterklärend sein. Wenn Sie Apache und PHP so kompiliert haben, wie in diesem Dokument beschrieben, genügt es bei den Fragen **ENTER** zu drücken.

# **8. Serverseitiges Java**

## **8.1. mod\_jserv**

## **8.1.1. Was ist mod\_jserv**

Apache JServ ist eine 100% pure Java Servlet Engine welche voll den Anforderungen von JavaSofts Java Servlet API 2.0 entspricht.

−−java.apache.org mod\_jserv ist erstaunlich einfach zu handhaben, was für Java−Applikationen an ein Wunder grenzt.

Unglücklicherweise wird mod\_jserv nicht mehr länger aktiv weiterentwickelt, sondern nur noch allfällige schwerwiegende Fehler repariert.

<span id="page-24-0"></span>An Stelle von mod\_jserv ist Tomcat getreten, welches ungleich schwieriger zu handhaben und installieren ist. Auch JSDK 2.0 ist nicht aktuell. Sobald ich genügend Erfahrungen mit Tomcat habe, wird das HOWTO entsprechend erweitert.

## **8.1.2. Voraussetzungen**

**8.1.2.1. JSDK 2.0**

**8.1.2.1.1. Was ist JSDK**

Es ist das API von Sun Microsystems um Servlets entwickeln zu können.

#### **8.1.2.1.2. Download**

Hauptserver:<http://java.sun.com/products/servlet/archive.html>

#### **8.1.2.1.3. Installieren**

JSDK ist ein Java−Binary, einfach installieren genügt

## **Verwirrender Dateiname**

Der Dateiname jsdk20−solaris2−sparc.tar.Z suggeriert das die Datei nur für die SPARC Plattform ist, funktioniert aber auf allen anderen Plattformen ebenfalls.

```
cd /usr/local/ 
uncompress jsdk20−solaris2−sparc.tar.Z
```
# tar −xvf jsdk20−solaris2−sparc.tar

## <span id="page-25-0"></span>**8.1.3. Download des Quellcodes**

Hauptserver:<http://java.apache.org/jserv/dist/>

## **8.1.4. Kompilieren und installieren**

```
cd /usr/local
tar −xvzf ApacheJServ−1.1.2.tar.gz
cd ApacheJServ−1.1.2
./configure \
−−prefix=/usr/local/jserv \
−−with−apxs=/usr/local/apache/bin/apxs \
−−with−JSDK=/usr/local/JSDK2.0 \
−−enable−EAPI \
make
make install
```
## **Extended API**

Hier ist es sehr wichtig das Compilerflag −−enable−EAPI zu benutzen, falls Apache mit mod\_ssl kompiliert wurde

## **8.2. jakarta−tomcat**

## **8.2.1. Was ist Tomcat**

Tomcat ist ein *servlet container* der in der offiziellen Referenzimplementierung für die Java Servlet und JavaServer Pages Technologien benutzt wird. Die Java Servlet und

JavaServer Pages Spezifikationen sind von Sun im *Java Community Process* entwickelt.

−−jakarta.apache.org Tomcat ist der Nachfolger von jserv das nicht mehr weiterentwickelt wird. Tomcat unterstützt die aktuellsten jsp und Servlet−API's die Sun definiert hat. Leider is Tomcat sehr aufwändig zu kompilieren, weil es ein total proprietäres Building−System benutzt (Ant). Die Voraussetzungen dazu enthält eine elend lange Liste: [http://jakarta.apache.org/tomcat/tomcat−4.0−doc/BUILDING.txt](http://jakarta.apache.org/tomcat/tomcat-4.0-doc/BUILDING.txt) Viel Glück, und Feedback ist willkommen. In der Zwischenzeit wird an dieser Stelle eine Installation der Binär−Distribution beschrieben.

Ich suche Voluntäre welche mit der kompilierung der Quellcodes Erfahrungen haben und die Erfahrungen mitteilen.

## **8.2.2. Voraussetzungen**

<span id="page-26-0"></span>**8.2.2.1. Java2**

**8.2.2.1.1. Was ist Java2**

Zitat java.sun.com

<span id="page-26-1"></span>Kein Zitat, das dieses HOWTO sonst doppelt so lange würde. Hier der Link zu der entsprechenden Seite bei Sun[: http://java.sun.com/j2se/1.3/docs/relnotes/features.html](http://java.sun.com/j2se/1.3/docs/relnotes/features.html)

#### **8.2.2.2. Download der Binär−Distribution**

<http://java.sun.com/j2se/1.3/> [\[3\]](#page-29-3) ,wählen Sie die von Ihnen eingesetzte Plattform und folgen Sie den Instruktionen auf der Webseite.

#### **8.2.2.3. Installation der Binär−Distribution**

Dazu muss die Datei ausgeführt werden:

chown +x j2sdk−1\_3\_1\_02−linux−i386.bin

./2sdk−1\_3\_1\_02−linux−i386.bin

<span id="page-26-2"></span>Nach dem akzeptieren der Lizenz wird ausgepackt, danach kann man das Verzeichnis nach /usr/lib verschieben.

## **8.2.3. Download der Binärdistribution**

Hauptserver:

[http://jakarta.apache.org/builds/jakarta−tomcat−4.0/release/v4.0.3/bin/jakarta−tomcat−4.0.3.tar.gz](http://jakarta.apache.org/builds/jakarta-tomcat-4.0/release/v4.0.3/bin/jakarta-tomcat-4.0.3.tar.gz)

#### **8.2.4. Installation der Binär−Distribution**

```
cd /usr/local
tar −xvzf jakarta−tomcat−4.0.3.tar.gz
cd jakarta−tomcat−4.0.3
cd bin
rm *.bat
echo export JAVA_HOME=/usr/lib/java/ >> /etc/profile
 . /etc/profile
```
#### 8.2. jakarta−tomcat 25

Jetzt sollte es möglich sein Tomcat zu starten:

/usr/local/apache/jakarta−tomcat−4.0.3/bin/startup.sh

Falls der Start erfolgreich war, sollte man jetzt Tomcat erreichen können:<http://localhost:8080/index.html>

Für die weiteren Schritte wie installieren der Servlets und jsp Dateien ist jeder selber verantwortlich...

## **Umgebungsvariabeln**

Sollte Tomcat und/oder Ihre Servlets nicht ausgeführt werden können, liegt meinestens ein Problem mit der Umgebungsvariable CLASSPATH vor. Stellen Sie sicher das alle von Ihren Servlets benötigten Klassen in in dieser Variable drin stehen.

# **9. Weiterführende Informationen**

Hier finden Sie Quellen für weiterführende Informationen zum den besprochenen Themen

# **9.1. Newsgroups**

Einige interessante (englische) Newsgroups:

- alt.apache.configuration
- comp.infosystems.www.servers.unix
- alt.comp.lang.php
- alt.php
- comp.databases

Daneben gibts es einige Länderspezifische Newsgroups, welche ebenfalls in Sachen Apache helfen können. Ein Beispiel ist: ch.comp.os.linux

# **9.2. Mailing Listen**

Für einige Themen existieren Mailinglisten, allerdings sind alle welche ich kenne in Englisch. Diesen Mailinglisten sollte man nur in englisch schreiben. Wenn jemand diese Sprache nicht so beherrscht, macht nichts, Rechtschreibefehler werden verziehen.

## <span id="page-27-0"></span>**9.2.1. [<users@httpd.apache.org](mailto:users@httpd.apache.org)>**

Senden Sie ein leeres Email an [<users−subscribe@httpd.apache.org](mailto:users-subscribe@httpd.apache.org)> um in der Mailingliste aufgenommen zu werden.

Bevor Sie Fragen an eine Mailingliste schicken konsultieren Sie bitte das entsprechende Archiv. Im Falle von Apache is dieses an folgender Adresse zu finden: [http://marc.theaimsgroup.com/?l=apache−httpd−users](http://marc.theaimsgroup.com/?l=apache-httpd-users)

## **9.2.2. [<modperl@apache.org>](mailto:modperl@apache.org)**

Senden Sie ein Email mit dem Inhalt (nicht Betreff) »subscribe modperl" an [<modperl@apache.org>](mailto:modperl@apache.org)

Das Archiv dieser Liste kann hier gefunden werden[: http://outside.organic.com/mail−archives/modperl/](http://outside.organic.com/mail-archives/modperl/)

## **9.2.3. [<openssl−users@openssl.org](mailto:openssl-users@openssl.org)>**

Senden Sie ein Email mit dem Inhalt (nicht Betreff) »subscribe openssl−users" an <[majordomo@openssl.org](mailto:majordomo@openssl.org)>

Das Archiv dieser Liste kann hier gefunden werden: [http://www.mail−archive.com/openssl−users@openssl.org/](http://www.mail-archive.com/openssl-users@openssl.org/)

### **9.2.4. [<modssl−users@modssl.org>](mailto:modssl-users@modssl.org)**

Senden Sie ein Email mit dem Inhalt (nicht Betreff) »subscribe modssl−users" an <[majordomo@modssl.org>](mailto:majordomo@modssl.org)

<span id="page-28-0"></span>Das Archiv dieser Liste kann hier gefunden werden: [http://www.mail−archive.com/modssl−users@modssl.org/](http://www.mail-archive.com/modssl-users@modssl.org/)

### **9.2.5. [<mysql@lists.mysql.com>](mailto:mysql@lists.mysql.com)**

Senden Sie ein leeres Email an [<mysql−subscribe@lists.mysql.com>](mailto:mysql-subscribe@lists.mysql.com)

Das Archiv dieser Liste kann hier gefunden werden[: http://lists.mysql.com/cgi−ez/ezmlm−cgi/](http://lists.mysql.com/cgi-ez/ezmlm-cgi/)

## 9.2.6. <pgsql-general@postgres.org>

Füllen Sie das Formular auf<http://developer.postgresql.org/mailsub.php>

<span id="page-28-1"></span>Das Archiv dieser Liste kann hier gefunden werden[: http://archives.postgresql.org/pgsql−general/](http://archives.postgresql.org/pgsql-general/)

## <span id="page-28-2"></span>**9.2.7. PHP Mailinglisten**

Hier gibt es diverse Mailinglisten, einfach das Formular auf folgender Webseite ausfüllen: [http://www.php.net/mailing−lists.php](http://www.php.net/mailing-lists.php)

Auf dieser Seite gibts ebenfalls Links zu den entsprechenden Archiven

#### 9.2.8. <apc-cache@lists.communityconnect.com>

<span id="page-28-3"></span>Sende ein Email mit dem Inhalt (nicht Betreff) »subscribe« an <[apc−cache−request@lists.communityconnect.com](mailto:apc-cache-request@lists.communityconnect.com)>

# **9.3. HOWTO**

<span id="page-28-4"></span>Leider sind zu verwandten Thememen keine deutchsprachigen HOWTO's vorhanden. Dies liegt wohl daran, dass die Qualitätsansprüche des »Deutschen Linux HOWTO Projektes« schlichtweg zu hoch sind. Bei diesem Projekt wird auf maximale sprachliche Qualität Wert gelegt. Da selten ein Hacker Germanistik studiert hat, ist die Auswahl entsprechend sehr klein.

Ich spiele mit dem Gedanken, ein alternatives Projekt zu gründen, welches mehr Wert auf den technischen Inhalt legt, mit dem Vorbild des *Linux Documentation Project*

Alleine ist der Arbeitsaufwand allerdings kaum zu bewältigen. Daher müsste ein solches Projekt »Mitstreiter« haben, welche die Arbeit gemeinsam erledigen.

<span id="page-29-4"></span>Folgende Kenntnisse sind sinnvoll:

- SGML Kenntnisse, speziell Erfahrungen mit den Docbook 3.1 und 4.1 DTD's
- XML Kenntnisse, speziell Erfahrungen mit Docbook 4.1 XML DTD
- CVS Kenntnisse, um einen CVS Server zu pflegen

<span id="page-29-5"></span>Web und CVS Server sowie 512kbps Leitung kann ich zumindest vorläufig zur Verfügung stellen.

Viel zu bieten hat ein solches Projekt den Teinehmern kaum, ausser ein gutes Gefühl, etwas für die Allgemeinheit getan zu haben. Ausserdem macht sich eine Publikation immer gut auf einer Stellenbewerbung :−)

# **10. FAQ (Häufig gestellte Fragen)**

Hier beantworte ich die am häufigsten gestellten Fragen

<span id="page-29-3"></span><span id="page-29-2"></span><span id="page-29-1"></span><span id="page-29-0"></span>*1[. FAQ](#page-28-1)*

*10.1.1[. Frage: Gibt es eine Version dieses Dokumentes für Apache 2.0?](#page-28-2) 10.1.2[. Frage: Wieso gibt es in diesem Dokument keine Beschreibung für mod\\_xyz?](#page-28-3) 10.1.3[. Frage: Meine Kunden erhalten beim Aufruf von https://myserver.org eine Fehlermeldung](#page-28-4) [wegen einem ungültigen Zertifikat. Was läuft falsch?](#page-28-4) 10.1.4[. Frage: Wenn ich eine PHP Seite aufrufe will der Browser die Seite downloaden oder zeigt mir](#page-29-4) [den Quellcode der PHP−Seite an. Was ist hier falsch gelaufen?](#page-29-4) 10.1.5[. Frage: Was ist mit Anderen Plattformen? ganz oben kann ich lesen es soll eine AIX, HP−UX](#page-29-5) [usw. Version geben?](#page-29-5)*

## **1. FAQ**

**10.1.1.** Frage: Gibt es eine Version dieses Dokumentes für Apache 2.0?

Antwort: Noch nicht. Das liegt daran, das PHP 4.2.1 das Apache2 API zur Zeit nur experimentell unterstützt. Dadurch ist die Stabilität des ganzen sehr in Frage gestellt. Ausserdem habe ich bei ersten Tests massive Geschwindigkeitsprobleme festgestellt. Apache 2.0 ist ein ganz gewaltiger Fortschritt in Sachen Funktionalität und Geschwindigkeit (ohne PHP). Deshalb wird ganz sicher ein entsprechendes HOWTO geschrieben. Zur Zeit bin ich am Sammeln von Vorschlägen, was von den Benutzern denn so gewünscht wird. Für Vorschläge bitte ein Email senden an: <<u>luc at delouw.ch</u>>

**10.1.2.** Frage: Wieso gibt es in diesem Dokument keine Beschreibung für mod\_xyz?

Antwort: Weil ich das entsprechende Modul nicht kenne, und weil niemand danach gefragt hatte. Wenn ich genügend Anfragen für die Unterstützung eines Modules erhalte, und ich das Modul entsprechend getestet habe, werde ich das Dokument entsprechend ergänzen.

**10.1.3.** Frage: Meine Kunden erhalten beim Aufruf von https://myserver.org eine Fehlermeldung wegen einem ungültigen Zertifikat. Was läuft falsch?

Antwort: Das selber erstellte Zertifikat wie beschrieben in diesem Dokument is selbst−zertifiziert. Nun kennen die Browser der Kunden dieses Zertifizierungsstelle (*Certification Authority*, CA) nicht. Im Falle eines Einsatzes in einem Intranet ist der einfachste Weg, das Zertifikat auf den Browsern zu installieren. Für kommerzielle Webserver im Internet für Zahlungsverkehr oder ähnliches ist aber dringend empfohlen das Zertifikat von entsprechender Stelle autorisieren zu lassen. Ein solcher Vorgang kostet leider einige hundert US Dollars, zum Beispiel bei<http://www.verisign.com>.

**10.1.4.** Frage: Wenn ich eine PHP Seite aufrufe will der Browser die Seite downloaden oder zeigt mir den Quellcode der PHP−Seite an. Was ist hier falsch gelaufen?

Antwort: Sie haben vergessen dem Apache mitzuteilen was mit den Dateien anzufangen ist. So sind die Dateien eben nicht von der Zend Engine ausgeführt worden. Um dies zu berichtigen lesen Sie bitt[e Section](#page-21-0) [6.3](#page-21-0) durch.

**10.1.5.** Frage: Was ist mit Anderen Plattformen? ganz oben kann ich lesen es soll eine AIX, HP−UX usw. Version geben?

Antwort: Nun, sobald ich entsprechend Zeit und Maschinen zu Verfügung habe werde ich mich dem Thema wieder annehmen. Zur Zeit bin ich in der Lage sagen zu können, das Solaris fast 1:1 übernommen werden kann, und das es auf AIX unmöglich ist ohne brutale Quellcode Hackery PHP kompilieren zu können. Auf HP−UX habe ich PHP zum laufen gebracht, aber nicht als DSO, sondern nur statisch (php configure −−with−apache=/.. anstelle −−with−apxs=/..)

## **Notes**

- [\[1\]](#page-5-4) Dieses RPM enthält die header Dateien welche für PHP gebraucht werden
- [\[2\]](#page-5-5) Wird nur benötigt, wenn PHP von den Quellen aus dem CVS tree kompiliert werden soll
- [\[3\]](#page-25-0) Es existiert auch die Version 1.4.0 von Java. Wenn Sie keine Bedenken bezüglich Stabilität haben, können Sie auch diese Version downloaden